## Compulsory Part & Beautification

Xi Fu 517030910362 Rongfei Gu 517030910363Yaxuan Ma 517030910337Yuxia Zhan 517030910310

June 24, 2018

## 1 Compulsory part

The basic part is divided into two parts. First, add the search boxes of paper and conference to the home page. And append the paper and conference page to result page Second, set the page turning function.

## 1.1 Add paper and conference search

First, add the search boxes to the home page.

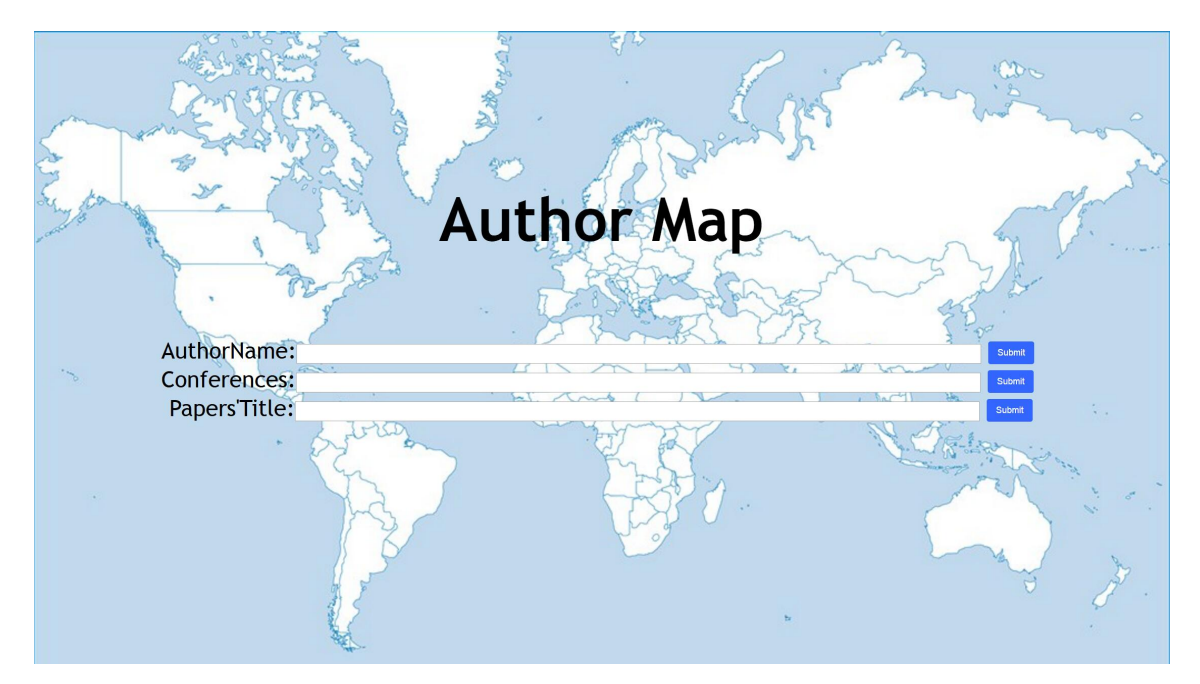

Figure 1: home.php page

```
1 −−−−−−−−−−−−−−−−−−−−−−−−home4 . php−−−−−−−−−−−−−−−−−−−−−−−−
2 <p a l i g n=' center ' s t y l e=" font−s i z e : 30px">
```

```
3 AuthorName:< input type=" text " name=" content1 " id=" content1 "
           a l i g n=' center ' s t y l e=" height :20 px ; width :900 px ; font−s i z e : 20
           px">
 4 <button type=" submit " name=" author " c l a s s=" ui−button ui−corner
           −all ui−weight " style="background: #3366ff; color : white;
           border : none ; height :30 px ; ">Submit</button>
 5 \le br>
 6 Conferences :< input type=" text " name=" content2 " id=" content2 "
           \alpha align='center' of <math>x</math> is the number of <math>y</math> and <math>y</math> is the number of <math>x</math> and <math>y</math> is the number of <math>x</math> and <math>y</math> is the number of <math>x</math> and <math>y</math> is the number of <math>x</math> and <math>y</math> is the number of <math>x</math> and <math>y</math> is the number of <math>x</math> and <math>y</math> is the number of <math>x</math> and <math>y</math> is the number of <math>x</math> and <math>y</math> is the number of <math>x</math> and <math>y</math> is the number of <math>x</math> and <math>y</math> is the number of <math>x</math> and <math>y</math>px">
 7 <button type=" submit " name=" conference " c l a s s=" ui−button ui−
           corner−a l l ui−weight " s t y l e=" background : #3366 f f ; c o l o r : white
           ; border: none; height:30px; "Submit</i> < 20px8 \text{ <}br>
 9 Papers ' T i t l e :<input type="text " name="content3 " id="content3 "
           a l ign = 'center ' s t y l e="i<sup>e</sup> height :20 px ; width :900px ; font-size : 20
           px">
10 <button type="submit " name="paper " c l a s s="ui−button ui−corner−
           a l l ui−weight " style="background: #3366ff; color: white; border
           : none ; height :30 px;">Submit</button>
11 </form>
```
We can get from the codes that when we click the button named author, result page will deliver the content of ćontent1box. Similarly, when we click the buttons named conference and paper, it will deliver the contents of 'content2' and 'content3' boxes.

Therefore, the result page can show different reactions receiving different contents.

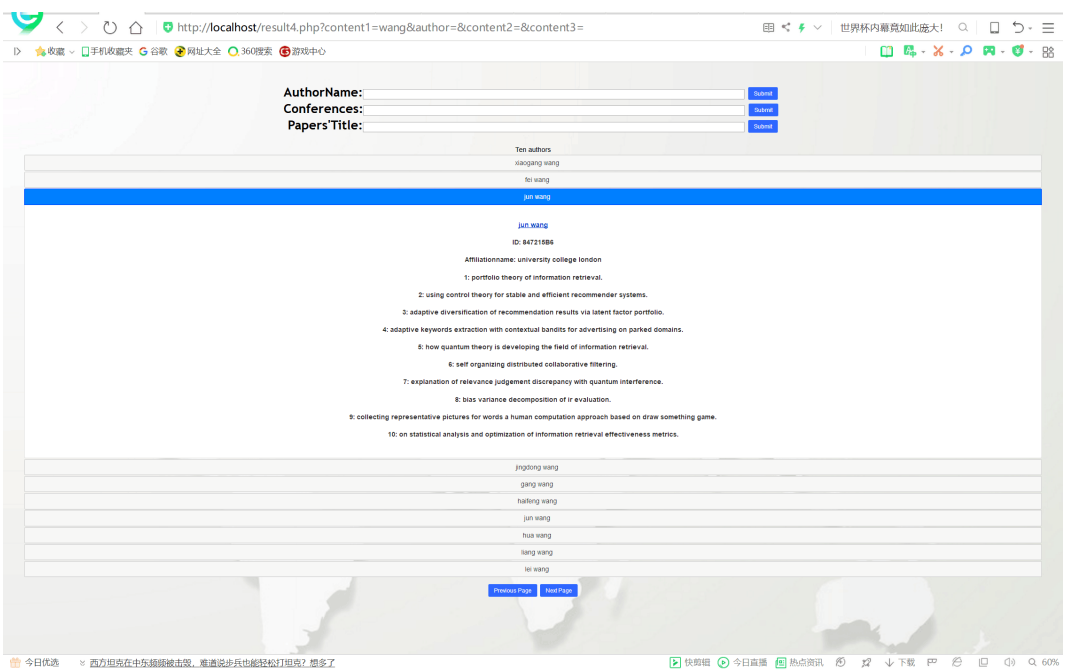

Figure 2: result.php page

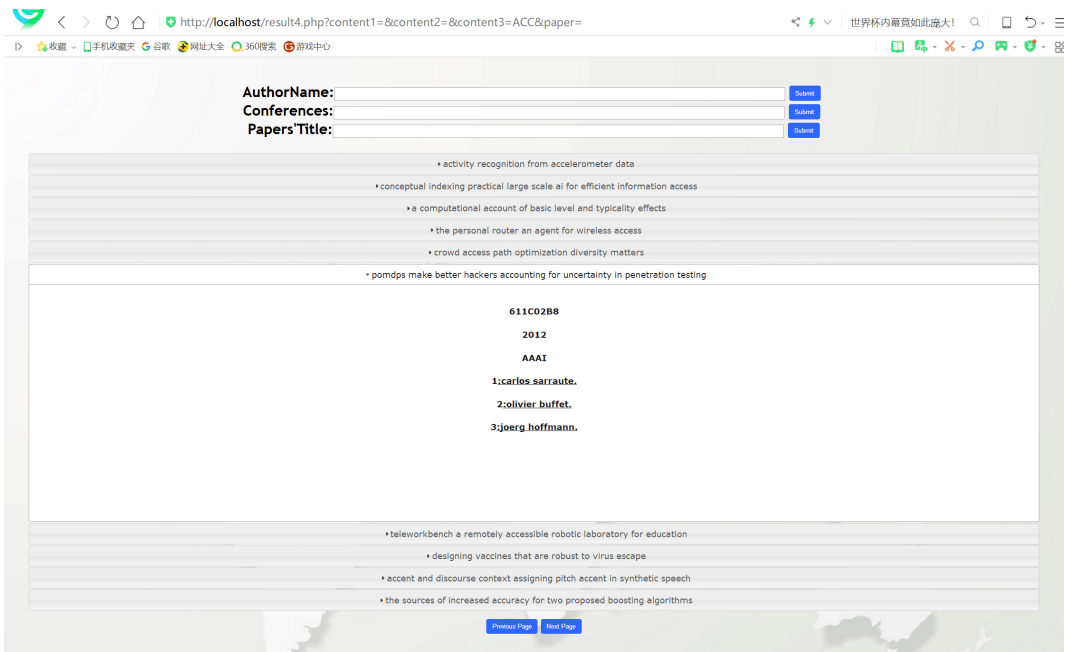

Figure 3: result.php page

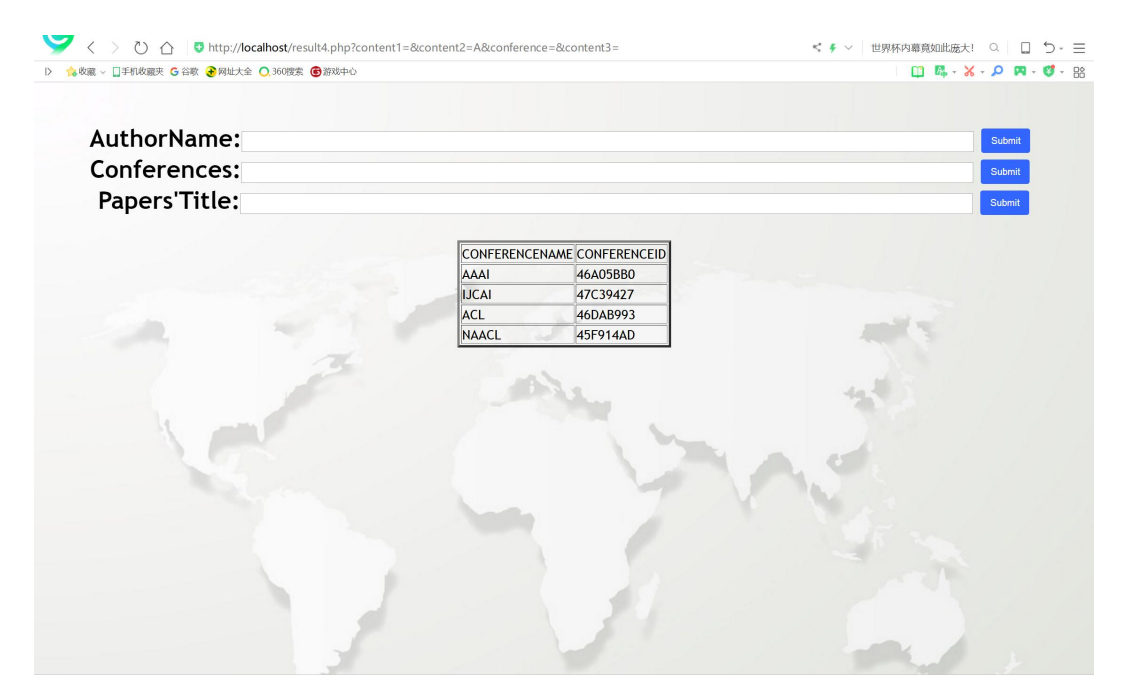

Figure 4: result.php page

```
1
2 \; | \; \text{session} \; \; \text{start}();
3 $_SESSION [ ' aname ' ] = ( i s s e t ($_GET[ ' author ' ] ) ? $_GET[ ' content1 '
       \vert : null);
4 $_SESSION [ ' PaperTitle ' ] = ( i s s e t ($_GET[ ' paper ' ] ) ? $_GET[ '
       control 3 '] : null ;
5 $_SESSION [ ' ConferenceName ' ] = ( i s s e t ($_GET[ ' conference ' ] ) ?
      $_GET[ ' content2 ' ] : n u l l ) ;
6
7 | if ( isset ($_GET['author'])) {...}
8 if (isset ($_GET['paper'])) {...}
9 if (isset ($_GET['conference'])) {...}
```
And we also add the search of paper and conference to the result page.

```
1 −−−−−−−−−−−−−−−−−−−−−−−−r e s u l t 4 . php−−−−−−−−−−−−−−−−−−−−−−−−
2 <p a l i g n=' center ' s t y l e=" font−s i z e : 30px" >
                   3 AuthorName:< input type=" text " name=" content1 " id="
                         \frac{1}{2} \frac{1}{2} \frac{1}{2} \frac{1}{2} \frac{1}{2} \frac{1}{2} \frac{1}{2} \frac{1}{2} \frac{1}{2} \frac{1}{2} \frac{1}{2} \frac{1}{2} \frac{1}{2} \frac{1}{2} \frac{1}{2} \frac{1}{2} \frac{1}{2} \frac{1}{2} \frac{1}{2} \frac{1}{2} \frac{1}{2} \frac{1}{2} :900 px ; font−s i z e : 20px">
4 <button type=" submit " name=" author " c l a s s=" ui−button
                         ui−corner−a l l ui−weight " s t y l e=" background : #3366 f f ;
```

```
color:blue: white; border: none; height:30px; "Submit</i> <sub>(</sub>\geq5 <br>
6 Conferences :< input type=" text " name=" content2 " id="
                content2" \text{align} = 'center' \text{style} = "height:20 \text{px}; \text{width}:900 px ; font−s i z e : 20px">
7 <button type=" submit " name=" conference " c l a s s=" ui−
                button ui−corner−a l l ui−weight " s t y l e=" background :
                #3366 f f ; c o l o r : white ; border : none ; height :30 px ; ">Submit
                \langlebutton>8
9 \mid \text{br}10 Papers 'Title: \langleinput type="text" name="content3" id="
                content3 " align='center' style="height:20px; width:900 px ; font−s i z e : 20px">
11 <button type="submit " name="paper " c l a s s="ui−button ui
                −corner−a l l ui−weight " s t y l e="background : #3366 f f ;
                c o l o r : white ; border : none ; height :30 px;">Submit</button
                >
```
## 1.2 Page turning function

At the author and paper part of result page, we added page turning button mainly supported by getElementById() function which returns a reference to the first object with the specified ID.

```
1 −−−−−−−−−−−−−−−−−−−−−−−−r e s u l t 4 . php−−−−−−−−−−−−−−−−−−−−−−−−
    \{(document) . ready (function () \})3 \frac{1}{3} \frac{1}{2} \frac{1}{2} \frac{1}{2} \frac{1}{2} \frac{1}{2} \frac{1}{2} \frac{1}{2} \frac{1}{2} \frac{1}{2} \frac{1}{2} \frac{1}{2} \frac{1}{2} \frac{1}{2} \frac{1}{2} \frac{1}{2} \frac{1}{2} \frac{1}{2} \frac{1}{2} \frac{1}{2} \frac{1}{2} \frac{1}{2} 
 4 \left| \right. \qquad \qquad $.get ("previous.php", function (data, status) {
5 document . getElementById ( " accordion " ) .
                                          innerHTML=data ;
6 \vert });
7 });
8 | \});
9
10 \mid $ (document). ready (function () {
11 $ ( "#nextpage " ) . c l i c k ( function ( ) {
12 | $.get ("next.php", function (data, status) {
13 document . getElementById ( "accordion").
                                          innerHTML=data ;
14 });
```

```
15 });
16 | \};
17
18 \ldots19
20 \leq p align='center'
21
22 <button id=" previouspage " type=" button " c l a s s=" ui−button ui−
       corner−a l l ui−weight " s t y l e=" background : #3366 f f ; c o l o r : white
       ; border : none ; height :30 px ; margin−l e f t :510 px ; ">Previous Page</
       button>
23 <button id=" nextpage " type=" button " c l a s s=" ui−button ui−corner−
       a l l ui−weight " s t y l e=" background : #3366 f f ; c o l o r : white ; border
       : none ; height :30 px ; margin−r i g h t :510 px ; ">Next Page</button>
```
We can see from the codes that, when we click the next or previous button, the accordion div will be replaced by the return value of next.php or previous.php.

## 2 Beautification

First I made the basic beautification including changing the background, buttons, searching box to make them more comfortable and adjusting the layout and so on.

```
1 <sup>1</sup> <del>∠meta</del> charset="UTF-8"> home4.php
2 <meta charset="UTF−8">
           \langle title >Author Map\langle title >
4 <l i n k h r e f=" jquery−ui . c s s " r e l=" s t y l e s h e e t ">
5 <style >6 \mid \qquad \qquad \text{body}\{\}7 font−family : " Trebuchet MS" , sans−s e r i f ;
                    margin: 50px;9 background−size:100%;<br>
10 }
10 }
11 demoHeaders {
12 margin−top: 3em;<br>
13 margin<sup>-top: 3em;</sup>
13 }
14 dialog-link {<br>15 maddin
                    padding: .4em 1em .4em 20px;
16 text<sup>-</sup>decoration : none;
17 | position: relative;
18 }
19 <br>
<sup>20</sup> #dialog-link span.ui-icon {<br>
margin: 0 5px 0 0;
                    margin: 0 5px 0 0;
21 position: absolute;
```

```
22 left: .2em;23 \t\t \to \t\t \text{top} : 50\%;24 margin−top: −8px;<br>25 }
25 }
26 \#i \text{cons} {
27 \mid margin : 0;
28 padding: 0;
29 }
30 \mid #icons li {
31 margin : 2px;
32 position: relative;
33 padding: 4px 0;
34 cursor: pointer;
35 float: left;
36 <br>37 <br>a list -style: none;
37 }
38 #icons span.ui−icon {<br>39 #icons span.ui−icon {<br>float: left;
                  float: left;40 margin : 0 4px ;
41 }
42 . fakewindowcontain . ui−widget−overlay {
43 | position: absolute;
44 }
45 select {
46 width: 200px;
47 }
48 \langle style >
49 \vert </head>
50 \langle \text{body background} = "123.jpg" > \langle \text{body} \rangle51 |\text{br}/\text{>}\text{br}/\text{>}\text{br}/\text{>}\text{br}/\text{br}/\text{br}/\text{br}/52
53 −−−−−−−−−−−−−−−−−−−−−−−−e r r o r . html−−−−−−−−−−−−−−−−−−−−−−−−
  <style >55 body {
56 font−family : " Trebuchet MS" , sans−s e r i f ;
                  margin : 50px;
58 }
59 . demoHeaders {
60 margin−top : 3em;
61 }
62 <br>d #dialog −1ink {<br>b b paddin
                  63 padding : . 4em 1em . 4em 20px ;
64 text−decoration : none ;
```

```
65 position: relative;
66 }
67 #dialog −l i n k span . ui−icon {
68 margin : 0 5px 0 0;
69 position: absolute;
70 left : .2em;
71 top: 50\%;72 margin−top : −8px ;
73 }
74 \#i \text{cons} {
75 margin : 0;
76 padding: 0;
77 }
78 \#icons li {
79 margin : 2px ;
80 position: relative;
81 | padding: 4px 0;
82 cursor: pointer;
83 \mid float: left;
84 list -style: none;<br>85 }
85 }
86 #icons span.ui−icon {<br>87 #icons span.ui−icon {<br>float: left:
              float: left;
88 margin : 0 4px;
89 }
90 . fakewindowcontain .ui-widget-overlay {<br>position: absolute;
              position: absolute;
92 }
93 select {
94 | width: 200px;
95 }
96 \langle style >
```
#### 2.1 Folder

When dealing with the selected ten papers and ten authors, at first I chose the table to present them, just like the following.

| <b>TITLE</b>                                                                                                    |                                       | <b>TYEAR CONFERENCE</b> |
|----------------------------------------------------------------------------------------------------|---------------------------------------|-------------------------|
| a universal generalization for temporal difference learning using haar basis functions                                       | ll0026CD26ll2000                      | <b>ICML</b>             |
| aaai 13 preface                                                                                                    | $\parallel$ 0087F633 2013             | <b>AAAI</b>             |
| bayesian network based reparameterization of haar like feature                                                               | $\parallel$ 00913EBB $\parallel$ 2006 | AAAI                    |
| $\alpha$ gaze estimation using regression analysis and aams parameters selected based on information criterion 0113E85E 2010 |                                       | <b>IICCV</b>            |
| the virtual aachen project                                                                                                   | $\parallel$ 013E7F86 $\parallel$ 2008 | <b>CVPR</b>             |
| gsaam graph sets and associative memories                                                                                    | 01BCB983  1999                        | <b>ICML</b>             |
| physics problem solving isaac ii                                                                                             | 01F9A19E  1981                        | <b>IJCAI</b>            |
| geometrical pattern feature extraction by projection on haar orthonormal basis                                               | $\left\  022CF70B \right\  1969$      | <b>IJCAI</b>            |
| eaai 13 preface                                                                                                    | 050F7850 2013                         | $\ $ AAAI               |
| winning the agai robot competition                                                                                           | 106726082 11993                       | $\mathsf{IAAAI}$        |

Figure 5: previous

Authorname: aa

# **Ten authors**

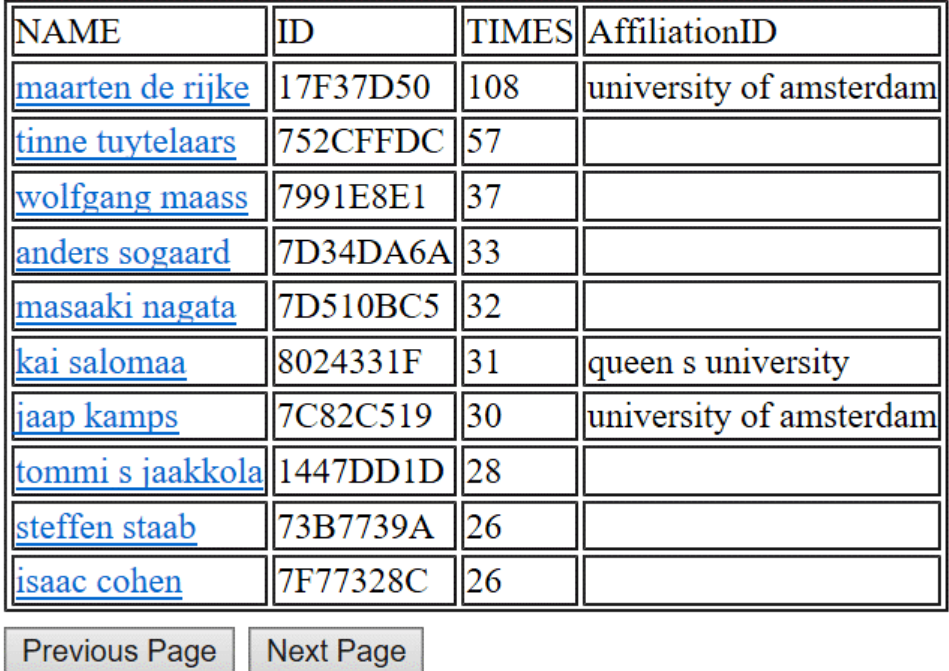

Figure 6: previous

But for the convenience and pleasing to the eye, I added the folding function. The user can scan the ten clauses swiftly. If he wants to know a specific paper or author more thoroughly, he can click and get more information. He can even click the authors' name to know more about him or her.

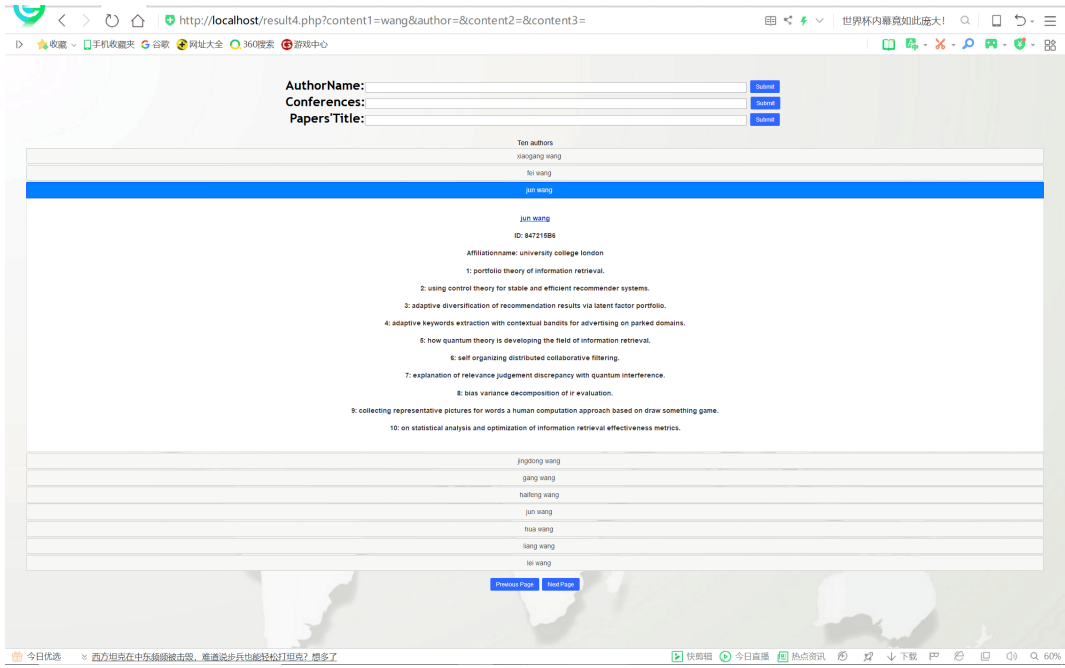

Figure 7: folder of author

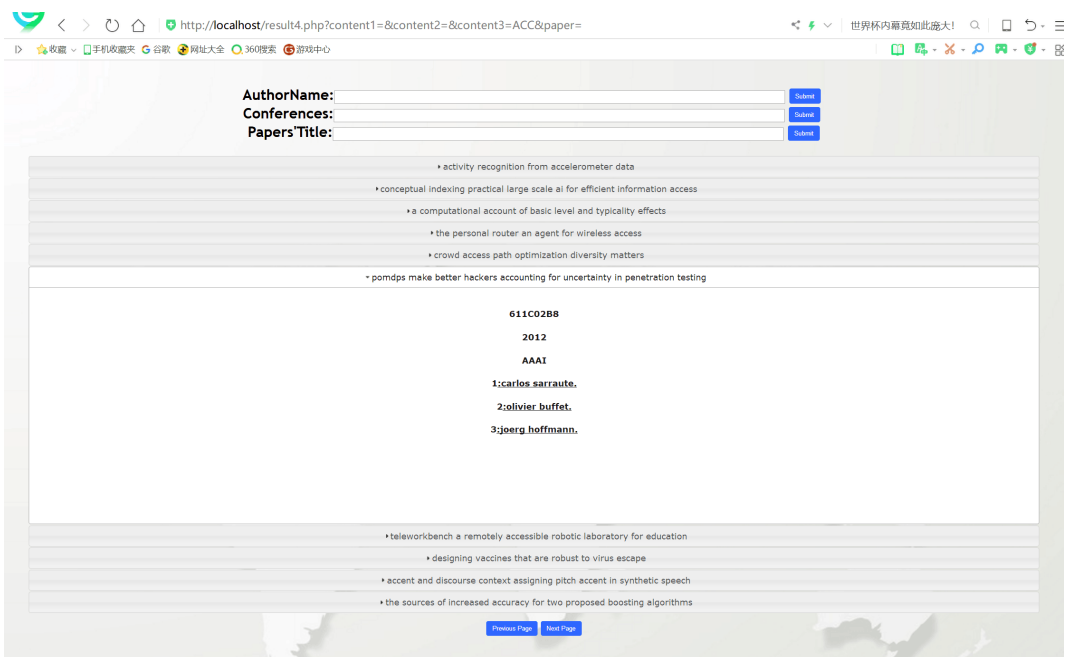

Figure 8: folder of paper

If the user click the author's name, it will turn to the author's own page.At page authors, on the basis of the ten papers and author id, we added the author's supposed teachers and students.

when we made the presentation, it took a long time for the folders to show. I must explain that it is because of the Internet. When we debugged ot,the speed is much faster.You can see it from the video in the package.

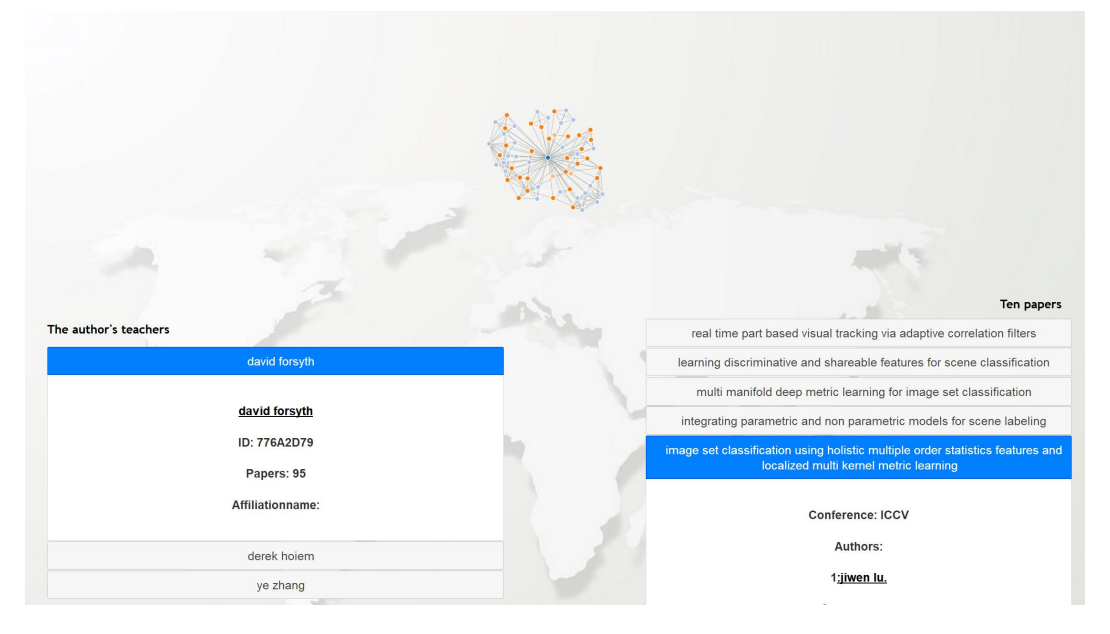

Figure 9: folder of author's teachers and students

| Attiliationname:<br>derek hojem<br>ye zhang<br>The author's students<br>jiwen lu | <b>Conference: ICCV</b><br>Authors:<br>1:jiwen lu.<br>2:gang wang.<br>3:pierre moulin.                                                                                        |
|----------------------------------------------------------------------------------|----------------------------------------------------------------------------------------------------|
| ID: 7F8EC99A<br>Papers: 24<br>Affiliationname:                                   | simultaneous feature and dictionary learning for image set based face<br>recognition                                                                                          |
| lijia li<br>yappeng tan<br>pierre moulin                                         | deep hashing for compact binary codes learning<br>multi modal unsupervised feature learning for rgb d scene labeling<br>learning to share latent tasks for action recognition |
| bing wang<br>junlin hu<br>pierre moulin<br>qiang zhou                            | learning to recognize unsuccessful activities using a two layer latent<br>structural model                                                                                    |
| zhen zuo<br>venice erin liong                                                    |                                                                                                    |

Figure 10: folder of author's teachers and students

The main idea of building the folder is about using 'accordion'.The following is the core codes.

```
1 \vert$totala=0;
2 echo \checkmarkdiv id="acordion" style="width:100\%" align="center";
3 while ( $row=mysqli_fetch_array ( $retval0 , MYSQL_ASSOC) )
4 \mid \{5 \mid $ total a = $ total a +1;6\,7 \left| \text{\text{\${}S\text{-}SESSION} \right| 'total' = \$totala ;
8
9 \mid \sql = "select AuthorID, count (*) from paper_author_affiliation
10 where AuthorID in
11 ( s e l e c t AUTHORID from authors
12 where AUTHORNAME like '%$ANAME%')
13 group by AuthorID
14 order by count (∗) desc
15 limit 10";
16 mysqli_select_db ( $conn , 'main_db1 ' ) ;
17 \text{ } \text{\$retval} = \text{mysgli} \text{ query} (\text{ } \text{\$conn} , \text{ } \text{\$sgl} ) ;18
19
20 echo 'Ten authors ' ;
21 \text{grow} = \text{mysgli\_fetch\_array} (\text{Stetval}, \text{MYSQL} \text{ASSOC});22 \mid \text{if } (\text{empty}(\text{row}))
```

```
23 {
24 echo \degree <script language=\degree javascript\degree;
25 echo "document location=\"error .html\}'";
26 echo \sqrt[n]{\text{script}} z,
27 }
28 \vert while (\text{row})
29 \mid \{30
31 | $ID=$row | 'AuthorID' | ;
32 $sql3=" s e l e c t AUTHORNAME from authors
33 where AUTHORID='$ID'';
34 $ \text{retval3 = mysqli\_query( } $conn, $sq13 ;35
36 | $row3=mysqli fetch array ($retval3, MYSQL ASSOC);
37 | $NAME=$row3 | 'AUTHORNAME' ];
38
39 $sql2=" s e l e c t a f f i l i a t i o n n a m e from a f f i l i a t i o n s
40 where AFFILIATIONID =
41 ( s e l e c t A f f i l i a t i o n I D from
                         paper_author_affiliation
42 where AuthorID='$ID '
43 group by AffiliationID
44 order by count (∗) desc
45 \left| \text{limit } 1 \right| ";
46 \text{$retval2 = mysgli query ( $conn, $sgl2 ;47
48 $row2=mysqli fetch array ($retval2, MYSQL ASSOC);
49 echo '<h3>' ;
50 echo \degree \lta \text{href{=} 'author4.~php?Name=$NAME&Id=$ID ' >".$NAME.}"</a>" ;
51 echo '</h3>' ;
52 echo \sqrt[n]{div} id = \sqrt[n]{w};
53 echo \sqrt[n]{A} \times a \ln \text{ref} = \text{`author4}. \text{php?Name} = \text{``NAME\&Id} = \text{``ID'} > \text{''}.$NAME. "</a></h4>" ;
54 echo '<h4 c l a s s="thick " id="ID">ID : ' . $ID . '</h4>' ;
55
56 echo '<h4 c l a s s="thick " id="A f f i l i a t i o n n a m e ">
              A ffiliation name: '. $row2 ['affiliation name']. '\langle h4 \rangle';
57
58 $sql4=" s e l e c t t i t l e from papers
59 where paperid in
60 ( s e l e c t paperid from
61 ( s e l e c t paperid from
```

```
paper_author_affiliation
\begin{array}{c} \text{where} \quad \text{author} \, d = \text{``$$I} \text{D} \end{array}63 group by paperid
64 order by count (∗) desc
65 l i m i t 11)
66 as t ) " ;
67 $retval4 = mysqli_query( %conn, $sq14 );68 if (! $ \text{retval4})
69 {
70 die ( ' : ' . mysqli_error ($conn ) );
71 }
72 \mid \qquad \qquad \text{\$num=1};73 $row4=mysgli\_fetch\_array ($retval4, MYSQL ASSOC) ;
74
75 while $row4 = mysqli fetch array ($retval4, MYSQL ASSOC)
             )
76 {
77 echo '<h4 c l a s s="thick"> ' ;
78 echo $num ;
79 \mid $num=$num+1;
80
81 | $ A t i t l e=$row4 | ' t i t l e ' |;
82 echo ": ". $Atitle. ". ";
83
84
85 }
86 echo '</h4>' ;
87 echo '</div>' ;
88 \text{row} = \text{mysgli}\text{ fetch} \text{ array ($fretval , MYSQL ASSOC)} ;
89 }
90 echo '</div>' ;
91 | mysqli_close (\text{\%conn});
92
93 ?94 | script >
95 $ ( "#accordion " ) . accordion ( ) ;
96 \le/script>
```
### 2.2 Error page

When the database cannot find any relative information about what the user input, it will turn to an error page. If the user doesn't click the 'return' button, it will return to the home page automatically.

Sorry! Can't find the corresponding information! You will be transmitted to the HOME page in 3 seconds! If not, please click here.

Figure 11: error page

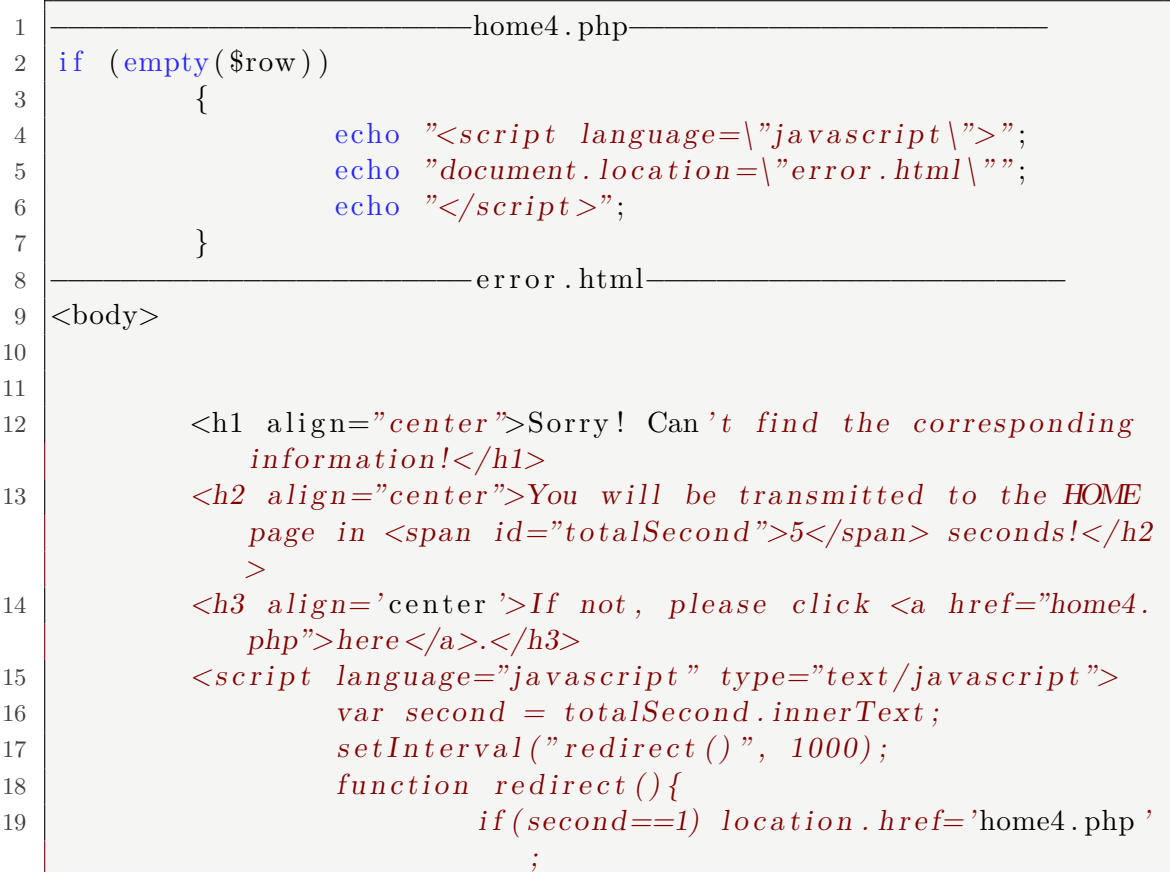

```
20 totalSecond . innerText=−second;<br>
}
21 }
22 \vert \langle script >
23
24 </body>
```
## 3 Teacher & Student Relationship

In page author,we add a new part to the original page, that is the author's teachers and the author's students. To realize this, we need a new table in the database, containing all pairs of authors who have teacher-student relationship. In the former experiment, we've already extracted a model, judging whether two authors are teacher and student by nine features. So to create the table, wo should extract features of each two authors who have cooperated before, and judge their relationship through the model. Finally, we add two tables in page author, showing the author's teachers and students separately and make the corresponding nodes in the visualized graph into different colors.

#### 3.1 A subsection

First, we create a txt file to contain the teacher-student relationships through python. Import the third-party packages first.

```
1 from sklearn.externals import joblib
2 import numpy as np
3 import pymysql
4 import time
```
Connect the python program to the database.

```
1 clf = joblib.load("logistic_regression.model")
2
3 time_begin = time.time()
4 connection = pymysql.connect(host="localhost",
5 user='root',
6 password="",
7 db='main_grf',
8 \mid port=3306,
9 cursorclass=pymysql.cursors.Cursor)
10
11 cursor = connection.cursor()
```
Create the function.

The nine features are:

1.The number of papers A published before the first cooperation between A and B. 2.The number of papers A published before the first cooperation between A and B. 3.(Feature 1 - Feature 2)/ The number of papers A and B cooperated.

4.The difference between the years that A first published a paper and A,B's first cooperation.

5.The difference between the years that B first published a paper and A,B's first cooperation.

6.(Feature 4 - Feature 5)/ The number of years A,B cooperated.

7.The number of papers A published without B during their cooperation.

8.The number of papers B published without A during their cooperation.

9.(Feature 7 - Feature 8)/ The number of papers A and B cooperated.

Actually there is no need to extract the nine features one by one, since some key values were reused in extracting these features.

The key values are:

1.The first year that AB cooperated.

2.The last year that AB cooperated.

3.The total cooperation year of AB.

4.The number of papers AB wrote together.

5.The number of papers A wrote before the first year that AB cooperated.

6.The number of papers A wrote while AB cooperated.

7.The number of papers B wrote before the first year that AB cooperated.

8.The number of papers B wrote while AB cooperated.

9.The year A published the first paper.

10.The year B published the first paper.

```
1 def feature(author_a, author_b):
2 # first_co_year: the first year that AB cooperated
3 # last_co_year: the last year that AB cooperated
4 # ab_co_year: the total cooperation year of AB
5 # ab_co_paper: the num of papers AB wrote together
6 sql_1_1 = "select PaperID from paauaf where AuthorID=%s and PaperID in (
                                       select PaperID from paauaf where
                                       AuthorID=%s)"
7 cursor.execute(sql_1_1, (author_a, author_b,))
8 results_1_1 = cursor.fetchall()
9 \mid first_co_year = 3000
10 last_co_year = 1000
11 ab_co_paper = 0
12 for row_1_1 in results_1_1:
13 ab_co_paper += 114 paperid = row_11[0]15 sql_1_2 = "select PAPERPUBLISHYEAR from papers where PAPERID=%s"
16 cursor.execute(sql_1_2, (paperid,))
17 results_1_2 = cursor.fetchone()
18 if results_1_2:
19 year = results_1_2[0]20 if first_co_year > year:
21 first_co_year = year
22 if last_co_year < year:
23 last_co_year = year
```
 $24$  ab\_co\_year = last\_co\_year - first\_co\_year + 1

In this part, key values 1 to 4 were fetched, where sql-1-1 picked out the papers cooperated by A and B, sql-1-2 returned the corresponding year when the papers were published. Through traversal, get the smallest year number and the biggest year number, that is the first year and the last year of cooperation, then calculate the total cooperation year.

```
1 # a_bef_paper: the num of papers A wrote before first_co_year
2 # a_du_paper: the num of papers A wrote while AB cooperated
3 a_bef_paper = 0
4 a_du_paper = 0
5 sql_2_1 = "select PaperID from paauaf where AuthorID=%s"
6 cursor.execute(sql_2_1, (author_a,))
7 results 2 1 = cursor.fetchall()
8 for row_2_1 in results_2_1:
9 \mid paperid = row_2_1[0]10 sql_2_2 = "select PAPERPUBLISHYEAR from papers where PAPERID=%s"
11 cursor.execute(sq1_2_2, (paperid,))
12 results_2_2 = cursor.fetchone()
13 if results_2_2:
14 if results_2_2[0] < first_co_year:
15 a_bef_paper += 1
16 elif first_co_year <= results_2_2[0] <= last_co_year:
17 a_du_paper + = 1
```
In this part, key values 5,6 were fetched, where sql-2-1 selected the papers that A wrote, sql-2-2 selected the corresponding years, then pick out the papers written before their first cooperation and during their cooperation separately. Key values 7,8 were realized through similar program where the only difference is to change A to B.

```
1 # a_al_year: the year A published the first paper
2 # b_al_year: the year B published the first paper
3 sql_4_1 = "select PAPERPUBLISHYEAR from papers where PAPERID in (select
                                           PaperID from paauaf where AuthorID
                                           =%s) order by PAPERPUBLISHYEAR
                                            limit 1"
4 cursor.execute(sql_4_1, (author_a,))
5 results 4 1 = cursor.fetchone()
6 a_al_year = results_4_1[0]
7
8 sql 4 2 = "select PAPERPUBLISHYEAR from papers where PAPERID in (select
                                           PaperID from paauaf where AuthorID
                                           =%s) order by PAPERPUBLISHYEAR
                                           limit 1"
9 cursor.execute(sql_4_2, (author_b,))
10 results_4_2 = cursor.fetchone()11 b_al_year = results_4_2[0]
```
In this part, key values 9,10 were fetched, where sql-4-1 gave the first year A published a paper and sql-4-2 gave B's.

```
1 fea_one = a_bef_paper
2 fea_two = b_bef_paper
3 fea_three = (fea_one - fea_two) / ab_co_paper
4 fea_four = first_co_year - a_al_year
5 fea_five = first_co_year - b_al_year
6 fea_six = (b_a1_year - a_a1_year) / ab_co_year
7 fea_seven = a_du_paper - ab_co_paper
 8 \mid \mid <code>fea_eight = b_du_paper - ab_co_paper</code>
 9 \parallel \parallel fea_nine = (fea_seven - fea_eight) / ab_co_paper
10 return [fea_one, fea_two, fea_three, fea_four, fea_five, fea_six,
                                               fea_seven , fea_eight , fea_nine]
```
At last, calculate the nine features from the ten key values and return them in a list. After the function is created, we select the pairs of authors who have cooperated together from the database:

```
1 \mid sq1_0 = "select AUTHORID from authors"
2 cursor.execute(sql_0)
3 results 0 = \text{cursor.fetchall}()4 text = open("test_{rela.txt", "w")}5 #open the target file
```
Lastly, judge whether each pair of authors are student and teacher through the model we've got in experiment three(here we use model LogisticRegression), if they are, add the author's id to the txt file, and load the txt file into the database so as to create the table we need.

```
1 for row_0 in results_0:
2 sql_0_1 = "select AuthorID from paauaf where PaperID in (select PaperID
                                     from paauaf where AuthorID=%s)
                                     group by AuthorID"
3 cursor.execute(sql_0_1, (row_0[0],))
4 results_0_1 = cursor.fetchall()
5 for row_0_1 in results_0_1:
6 if row_0[0] != row_0_1[0]:
7 Author_A = row_0[0]
8 Author_B = row_0_1[0]9 feat = feature(Author_A, Author_B)
10 feat_list = []
11 for i in range(9):
12 feat_list.append(float(feat[i]))
13 feat_array = np.array(feat_list)
14 a = clf.predict([feat_array])
15 if a == 1:
16 \vert text.write(Author_A + "\t" + Author_B + "\n")
17 text.close()
18 connection.close()
```
After we already have the teacher-student relationship table, we can apply it to our website.

First create the two tables, containing the author's students and teachers.

```
1 \left| \text{fsql } 5 \right| 1 = "select AuthorID, count(*) frompaper_author_affiliation where AuthorID in
2 ( \text{select} TeacherID from testre where StudentID
                           ='$AUTHORID ')
3 group by AuthorID
4 order by count (∗) desc
1 \text{ } i \text{ } m \text{ } i \text{ } t \text{ } 10";
6 mysqli_select_db ( $conn , 'main_db1 ' ) ;
7 \mid \text{Stetval} = \text{mysgli\_query}(\text{ %conn}, \text{ %} \text{sgl\_5\_1});
```
Select id of the author's teachers.

Then, find their authorid, number of papers and their affiliation. Exhibit all these information.

```
1 echo \sqrt[n]{h^2} class = 'thick'>The author's teachers \langle h2 \rangle";
2 \text{ lecho } \langle \langle h2 \rangle \text{ class} = \text{#ten} \text{ au} \rangle \langle \langle \langle \langle \rangle \rangle \langle \langle \rangle \rangle \langle \langle \rangle \rangle3 echo '<div id="accordion2 " c l a s s="divcss5 −l e f t " a l i g n="center ">
       ' ;
4 while (\text{from } = \text{mysgli} fetch \arctan (\text{Stetval} , \text{MYSQL ASSOC} ))
5 {
6 \text{SID\_1=$row} 'AuthorID' ];
7 $sql3_1=" s e l e c t AUTHORNAME from authors
8 where AUTHORID='$ID_1'';
9 \text{Sretval3}_1 = \text{mysqli\_query} (\text{Sconn}, \text{Ssq13}_1);
10
11 $row3=mysqli_fetch_array ($fetval3_1, MYSQL ASSOC) ;
12 $NAME=$row3 [ 'AUTHORNAME' ];
13
14 $sq12="select AFFLLATIONNAME from a ffiliations15 where AFFILIATIONID =
16 (select AffiliationID from
                             paper_author_affiliation
17 where AuthorID='$ID_1 '
18 group by AffiliationID
19 order by count (∗) desc
20 \left| \text{limit } 1 \right|";
21 \text{Sretval2} = \text{mysgli\_query}(\text{Sconn}, \text{Ssgl2});
22
23 $row2=mysqli fetch array ($retval2, MYSQL ASSOC);
```

```
24 echo \sqrt{h3} class="thick">'. WAME. \sqrt{h3};
25 echo \sqrt[n]{div};
26 echo '<h4 c l a s s="thick"> ' ;
27 echo "<a h r e f =' author4 . php?Name=$NAME&Id=$ID_1 ' >" .
               $NAME. "</a>" ;
28 echo '</h4>' ;
29
30 echo '<h4 c l a s s="thick " id="ID">ID : ' . $ID_1 . '</h4>' ;
31 echo '<h4 c l a s s="thick " id="ID1">Papers : ' . $row [ ' count
               (∗) ' ] . '</h4>' ;
32 echo '<h4 c l a s s="thick " id="A f f i l i a t i o n n a m e ">
               A f f i l i a t i o n n a m e : ' . $row2 [ 'AFFILIATIONNAME' ] . '</h4>' ;
33 echo '</div>' ;
34 }
35 echo '</div>' ;
```
Similarly, create the table of the author's students.

```
1 \left| \text{sgl 5 }\right| = "select AuthorID, count(*) frompaper_author_affiliation where AuthorID in
2 ( s e l e c t StudentID from t e s t r e where TeacherID
                                  ='$AUTHORID ')
3 group by AuthorID
4 order by count (∗) desc
\frac{1}{2} \frac{1}{2} \frac{1}{2} \frac{1}{2} \frac{1}{2} \frac{1}{2} \frac{1}{2} \frac{1}{2} \frac{1}{2} \frac{1}{2} \frac{1}{2} \frac{1}{2} \frac{1}{2} \frac{1}{2} \frac{1}{2} \frac{1}{2} \frac{1}{2} \frac{1}{2} \frac{1}{2} \frac{1}{2} \frac{1}{2} \frac{1}{2} 6 mysqli_select_db ( $conn , 'main_db1 ' ) ;
7 \mid \text{Stetval} = \text{mysgli\_query}(\text{Sconn}, \text{Ssql\_5\_1});
8
9 echo "<h2>The author ' s students<h2>" ;
10 echo '<div id="accordion1 " c l a s s="divcss5 −l e f t " a l i g n="center ">
         ' ;
11 while (\text{row} = \text{mysgli} fetch \text{array} (\text{Stetval}, MYSQL ASSOC)
12 \mid \{13 \end{ $ID_1=$row \left[ \begin{array}{c} \n\ \end{array} \right] AuthorID \left[ \begin{array}{c} \n\ \end{array} \right];
14 $sql3_1=" s e l e c t AUTHORNAME from authors
15 where \text{AUTHORD} s<sup>$1D</sup> 1 <sup>'</sup> ";
16 $retval3_1 = mysgli\_query( %conn, $sgl3_1 ;
17
18 $row3=mysgli_fetch_array ($fetval3_1, MYSQL ASSOC) ;
19 $NAME=$row3 [ 'AUTHORNAME' ];
20
21 $sql2="select AFFILIATIONNAME from a f filiations
22 where AFFILIATIONID =
```

```
23 ( s e l e c t A f f i l i a t i o n I D from
                               paper_author_affiliation
24 where AuthorID='$ID_1 '
25 group by AffiliationID
26 order by count (∗) desc
27 limit 1)<sup>"</sup>;
28 $ \text{retval2} = \text{mysgli\_query}( \text{ %conn}, \text{ % } q12 \text{ )};29
30 $row2=mysgli\text{ fetch} \text{ array} (\text{Stetval2}, \text{MYSQL ASSOC});
31 echo \langle \langle h3 \rangle class="thick>'.$NAME. \langle \langle h3 \rangle';
32 echo \lambda ch4 class="thick>';
33 echo \degree \lt a \angle href = \degree \angle a uhorf \angle Name = \degreeNAME&Id=\degreeID 1 \degree >".
                 $NAME. "</a>" ;
34 echo \frac{\text{c}}{\text{c}} echo \frac{\text{c}}{\text{c}} i
35 echo \sqrt[n]{div};
36 echo '<h4 c l a s s="thick " id="ID">ID : ' . $ID_1 . '</h4>' ;
37 echo '<h4 c l a s s="thick " id="ID1">Papers : ' . $row [ ' count
                 (∗) ' ] . '</h4>' ;
38 echo '<h4 c l a s s="thick " id="A f f i l i a t i o n n a m e ">
                 A f f i l i a t i o n n a m e : \cdot . $row2 [ 'AFFILIATIONNAME' ] . \cdot </h4>';
39 echo '</div>' ;
4041 echo '</div>' ;
```
Then, create the visualized graph of the author's cooperation relationship:

This part of exercise can be devided into the following steps:

1.Write the JavaScript program that can transfer a json file into a visibal graph.

2.Extract the authors' information and there coorperative relationship from the database.

3.Write the information of authors and relationship into a .json file in the form of json.

Here is the JavaScript program, from the given website, transforming a json file into a visible graph:

```
1 < style >
2
3 . links line {
4 stroke : #999;
5 stroke−opacity : 0 . 6 ;
{\bf 6}7
8 . nodes circle {
```

```
9 \mid \text{stroke}: \# \text{fff};
10 stroke-width: 1.5 px;<br>
11 }
11 }
12
13 \leq style >
14 <svg width=" 960 " height=" 600 "></svg>
15 \vert < script src="https://d3js.org/d3.v4.min.js"></script>
16 | < script >
17
18 \vert \text{var} \text{svg} = d3.\text{select}({\textit{"svg''}}),19 width = +svg. attr ("width"),
20 height = +svg. attr ("height");
21
22 \text{ var color} = d3.\text{scaleOrdinal}(d3.\text{schemeCategory20});23
24 var simulation = d3. force Simulation ()
25 . force ("link", d3. forceLink (). id (function (d) { return d. id;
             \}) )26 . force ("charge", d3.forceManyBody())
27 . force ("center", d3. forceCenter (width /2, height /2);
28
29 d3 . json ( " t e s t . json " , function ( error , graph ) {
30 if (error) throw error;
31
32 \mid \text{var } \text{link} = \text{avg.append}(\textit{"g"})33 . a t t r ( " c l a s s " , " l i n k s " )
34 . select All ( "line ")
35 . data (graph . links)
36 . enter ( ) . append ( " l i n e " )
37 . attr("stroke-width", function(d) { return Math.sqrt(d.
              value ; \} ; \} ;
38
39 \mid \text{var node} = \text{avg.append}(\text{''g''})40 . a t t r ( " c l a s s " , " nodes " )
41 . s e l e c t A l l ( " c i r c l e " )
42 . data ( graph . nodes )
43 . enter () . append ("circle")
44 . a t t r ( " r " , 5)
45 . attr ("fill", function (d) { return color (d. group); })
46 . call (d3.drag()47 . on ( " s t a r t " , dragstarted )
48 . on ( " drag " , dragged )
49 . on ("end", dragended));
```

```
50
51 node . append ("title")
52 . text ( function (d) { return d. id; });
53
54 simulation
55 . nodes ( graph . nodes )
56 . on ("tick", ticked);
57
58 simulation . force ("link")
59 . links (graph . links);
60
61 function ticked () {
62 \ln k63 . attr ("x1", function (d) { return d. source . x; } )
64 . attr(\sqrt[n]{y1^n}, function (d) { return d. source . y; } )
65 . attr ("x2", function (d) { return d. target . x; } )
66 . \text{attr}("y2", function (d) \text{return } d.\text{target}.y;})67
68 node
69 . attr ("cx", function (d) { return d.x; })
70 . attr ("cy", function (d) { return d.y; });
71 }
72 \mid \});
73
74 function dragstarted (d) {
75 if (l d3. event. active) simulation.alphaTarget (0.3). restart ();
76 d \text{f}x = d \cdot x;
77 \, d . fy = d . y;
78 }
79
80 function dragged (d) {
81 d. fx = d3. event.x;
82 d. fy = d3. event.y;
83 }
84
85 function dragended (d) {
86 if (ld3.event.\,active) simulation. alphaTarget (0);
87 d. fx = null;
88 d \text{fy} = \text{null};
89 }
90
91 \le/script>
92 \leqstyle >
```

```
93 |a: \text{link} \{color: \text{color}: \text{rgb}(200, 200, 200)\}\94 a:visited \{color: red:rgb(180,180,180)\}\95 a: hover { (color:rgb(160,160,160)) }96 a:active \{color: red; \\if \text{color}: rgb(140,140,140)\}\97 \langle style >
```
Then, extract the informations needed in author.php.

```
1 \mid \text{Sarr} \text{ all=array} () ;2 \mid \text{Sarr}\_\text{node=array} ();
3 \mid \text{Sarr\_link=array}();
4 \vert \arr id=array ( ) ;
```
First, create empty arrays for storing the informations to get. In the later steps, the exact function of the arrays will be explained.

```
1 \vert \ $dbhost = ' localhost : 3306';
2 \mid \text{\$dbuser} = 'root';3 $dbpass = ' ' ;
4 \vert \text{Sconn} = \text{mysgli\_connect}(\text{Sdbhost}, \text{Sdbuser}, \text{Sdbpass}) ;5
6 \mid mysqli query ($conn, "set names utf8");
```

```
Build link to MySQL.
```
Create two functions, judging whether two authors have teacher-student relationship.

```
1 \vert function if _t ($AUI,$AUI_1) {
2 \downarrow $dbhost = \prime localhost :3306\prime;
3 $dbuser = ' root ' ;
4 $dbpass = ' ' ;
5 \sim 6conn = mysqli connect ( 6dbhost , 6dbuser , 6dbpass ) ;
6 $sql_t=" s e l e c t TeacherID from t e s t r e where StudentID='
              $AUI ' and TeacherID='$AUI_1 ' " ;
7
8 mysqli_select_db ($conn, 'main_db1');
9 | $retval_t=mysqli_query ($conn, $sql_t);
10 \text{row_t=mysgli_fetch_array} (\text{Sretval_t}, MYSQL_ASSOC) ;
11 if (\text{from } t) return 1;
12 else return 0;
13 }
14
15 function if s ($AUI, $AUI_1) {
16 $dbhost = 'localhost : 3306';
```

```
17 $dbuser = 'root ';
18 \downarrow $dbpass = '';
19 \vert $conn = mysqli_connect ($dbhost, $dbuser, $dbpass);
20 $sql_s=" s e l e c t StudentID from t e s t r e where TeacherID='
             $AUI ' and StudentID='$AUI_1 ' " ;
21
22 mysqli_select_db ( $conn , 'main_db1 ' ) ;
23 $retval s=mysqliquery ($com, $sql,s) ;
24 $row s=mysqli fetch array ($retval s, MYSQL ASSOC) ;
25 if (\text{grow}_s) return 1;
26 else return 0;
27 }
```

```
1 $AUTHORID=$_GET[ " Id " ] ;
 2 \times \frac{1}{2} \frac{1}{2} \frac{1}{2} \frac{1}{2} \frac{1}{2} \frac{1}{2} \frac{1}{2} \frac{1}{2} \frac{1}{2} \frac{1}{2} \frac{1}{2} \frac{1}{2} \frac{1}{2} \frac{1}{2} \frac{1}{2} \frac{1}{2} \frac{1}{2} \frac{1}{2} \frac{1}{2} \frac{1}{2} \frac{1}{2} \frac{13 ( s e l e c t AuthorID from paauaf
 4 where PaperID in ( s e l e c t PaperID from paauaf
 5 where AuthorID='$AUTHORID ') ) " ;
 6 \mid mysqli select db (\text{\%conn}, 'main grf');
 7 \vert \retval 0 = \text{mysqli} query (\text{Sconn}, \text{Sspl});
 8
 9 \vert \text{while} (\text{grow}_0 = \text{mysgli\_fetch\_array} (\text{Stetval}_0, \text{MYSQL}_A \text{SSOC}))10 {
11 | $AID=$row 0 [ 'AUTHORID' ];
12 $sql_01=" s e l e c t AUTHORNAME from authors where AUTHORID
                              ='$AID ' " ;
13 | $retval_01=mysqli_query ($conn, $sql_01);
14 $row_01=mysgli_fetch_array ($fretval_01, MYSQL ASSOC) ;
15 $AN=$row 01 [ 'AUTHORNAME' ];
16 if ($AID=$AUTHORID) {
17 \left\{\n \begin{array}{c}\n 3x + 1 \\
 4x + 12\n \end{array}\n \right.\n \left\{\n \begin{array}{c}\n 3x + 1 \\
 4x + 12\n \end{array}\n \right.\n \left\{\n \begin{array}{c}\n 2x + 1 \\
 3x + 12\n \end{array}\n \right.\n \left\{\n \begin{array}{c}\n 2x + 1 \\
 3x + 12\n \end{array}\n \right.\n \left\{\n \begin{array}{c}\n 2x + 1 \\
 3x + 12\n \end{array}\n \right.\n \right.\n \left\{\n \begin{array}{c}\n 2x + 1 \\
 3x18 }
19 else if (if t ($AID ,$AUTHORID)==1){
20 \left[\text{Sarr\_tmp=array} \left( \text{``id'} \right) \right] \left[\text{Sarr\_temp} \right]21 }
22 else if (if s ($AID ,$AUTHORID)==1){
23 \arctan{2} \arctan{2} \arctan{2} \arctan{3} \arctan{2} \arctan{3} \arctan{3} \arctan{3} \arctan{3} \arctan{3} \arctan{3} \arctan{3} \arctan{3} \arctan{3} \arctan{3} \arctan{3} \arctan{3} \arctan{3} \arctan{3} \arctan{3} \arctan{3} \arctan{3} \arctan{3} \arctan{3} \arctan{3} \arctan{3} \arctan{3} \arctan{3} \arctan{3} \arctan{3} \arctan{24 }
25 else {
26 \left| \text{3arr} \right| \text{tmp=array} \left( \text{``} \text{id} \right) = \text{3anr} \left( \text{``} \text{id} \right) = \text{3anr} \left( \text{``} \text{id} \right) = \text{3anr} \left( \text{``} \text{id} \right) = \text{3anr} \left( \text{``} \text{id} \right) = \text{3anr} \left( \text{``} \text{id} \right) = \text{3anr} \left( \text{``} \text{id} \right) = \text{3anr} \left( \text{``} \text{id} \right) = \text{3anr} \left( \text{27 }
28 array push (\arcsin node, \arctan tmp);
29 \vert array_push (\text{\$arr\_id}, \text{\$AID});
```
30 }

Select all the authors who have coorperated with the target author, including the target author. As we've got the ids of them, we can easily find the corresponding names. Create an array for each author, the array should include label 'id' pointing to the authors' name and label 'group' to classifier the authors so as to give different colors to the authors. In this exercise, the target author is divided into group one, two, three and four, symbolizing the author, the author's teachers, the author's students and other authors. Then, push the array of the author into the array of nodes, and the ids into array id.

```
1 \vert foreach (\arctan id as \frac{1}{3}ids) {
2 array shift (\text{Sarr}_iid);
3 for each (\text{Sarr_id as } \text{Sids\_2}) {
\text{\$dbhost = 'localhost:}3306';\delta \left| \right. \qquad \qquad \delta dbuser = \left| 'root \right|;
6 \delta $dbpass = ' ;
7 | \text{\$conn = mysgli\_connect ($dbbost , $dbbset ; $)}$dbpass ) ;
8
9 mysqli_query ($conn, "set names utf8");
10
11 $sql_11=" s e l e c t PAPERID from paauaf
\frac{12}{4} where \frac{12}{3} where \frac{12}{3} where \frac{12}{3} where \frac{12}{3} where \frac{12}{3} where \frac{12}{3} where \frac{12}{3} where \frac{12}{3} where \frac{12}{3} where \frac{12}{3} where \frac{12}{3} where
13 and PAPERID in
14 ( s e l e c t PAPERID from
15 paauaf where AuthorID='$ids_2
                                      ') " ;
16 mysqli_select_db ($conn, 'main_grf');
17 $retval_11 = mysqli_query( %conn, $sq_11 ;
18
19 \text{row} 11=mysqli fetch array ($retval 11,
                     MYSQL_ASSOC) ;
20 if (\text{Show }11)21 \left\{22 $sql_12=" s e l e c t AUTHORNAME from authors
23 where AUTHORID=' $ids ' "
                                             ;
24 mysqli_select_db ( $conn , ' main_grf ' ) ;
25 $retval_12 = mysqli_query( %conn,\{sgl} 12 );
26 3 \times 12 = \text{mysgli\_fetch\_array} ($retval_12,
                             MYSQL_ASSOC) ;
27 | $NAME1=$row_12 | 'AUTHORNAME' | ;
```
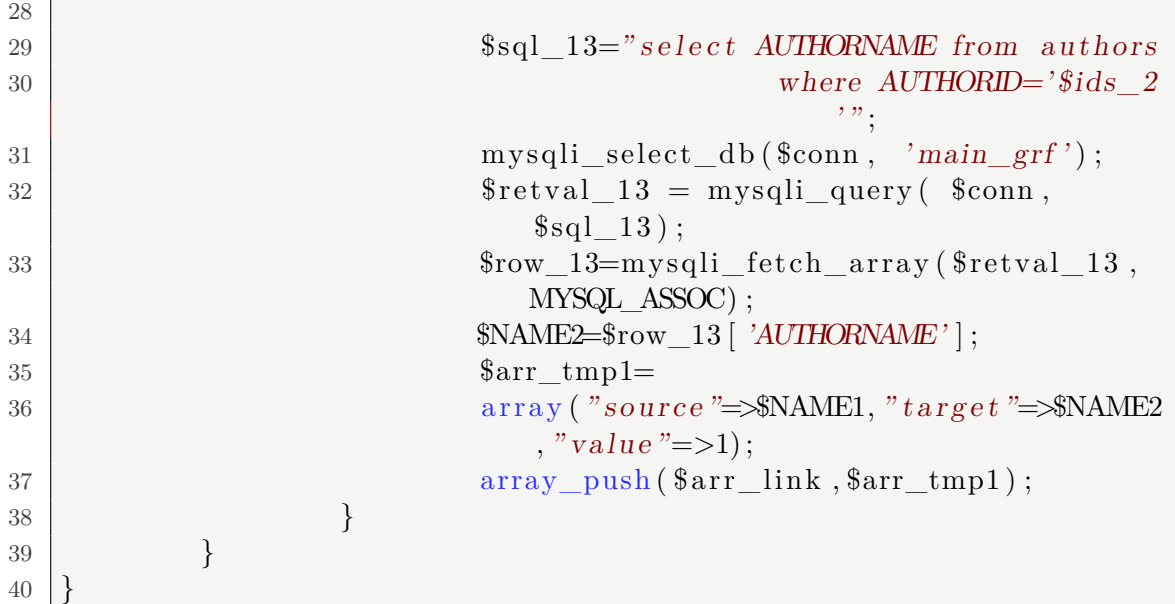

Now, the ids of the authors are in the array: arr\_id. To extract the coorperative relationship between each two of them, we need to pick out each two of them. This is accomplished through 'foreach' loop of array. For each item in the array, this item is removed from the array once it is pointed to, and for all the remaining items, compare one by one with the pointed item. If there exist a coorperative relationship between the two authors, create an array of label 'source' pointing to one author, label 'target' pointing to the other and label 'value' to the kind of line.

Then, collect the array of nodes and the array of links into one array, transform it into json code and write it into a .json file.

```
1 \left[ \frac{1}{2}arr \right] \cdot \frac{1}{2}arr\frac{1}{2}arr \cdot \frac{1}{2}arr \cdot \frac{1}{2
```

```
2 \mid \text{\$jfile=fopen("test.json", "w") or die("unable to open file.")};3 \mid $json all=json encode (~$arr all );
```

```
4 \mid f \text{write} (\text{$\$jfile}, \text{$\$json all}) ;
```

```
5 | false ( $j file );
```
## 4 Solr

### 4.1 Problem Description

Use solr or elastic search instead of mysql to search for things and transfer the database in mysql to solr or elastic search to boost efficiency.

#### 4.2 Analysis and Solution

First, we should which one to use, solr or elasticsearch, which both have their merits and demerits.

- Solr supports more types of data, like csv,php,etc; while elasticsearch only supports json.
- Solr has more inner functions; while elasticsearch prefers plug-ins.
- Solr performs better in traditional searching; while elasticsearch is a better choice for real time search.

Since in this program, there is not too much nessacity for real time search in that all the information are from the database given, we can choose solr. And it is proved that solr is quicker in this type of searching and provides various daata types to operate on.

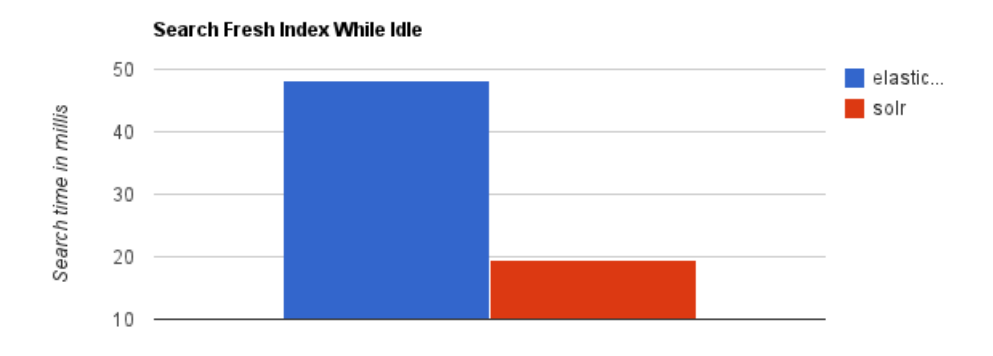

Figure 12: comparison between solr and elasticsearch in traditional searching

Second, we should download solr in our own computer and change the configuration sets inside. Then we should import the data from mysql to solr using either JDBC or mysql-river, or we can simply export the mysql database into a csv or json file and set the file format so solr can recognize the different fields inside. And since JDBC does not support java version higher than 9, I chose the second method.

Here is the configuration.

```
1 <f i e l d name="PAPER_ID" column="PAPER_ID"/>
2 <field name="TITLE" column="TITLE"
3 <f i e l d name="PAPER_PUBLISH_YEAR" column="PAPER_PUBLISH_YEAR"/>
4 <f i e l d name="CONFERENCE_ID" column="CONFERENCE_ID"/>
5 <f i e l d name="AUTHOR_ID" column="AUTHOR_ID"/>
6 <f i e l d name="AUTHOR_NAME" column="AUTHOR_NAME"/>
7 <f i e l d name="AFFILIATION_ID" column="AFFILIATION_ID"/>
8 <f i e l d name="AFFILIATION_NAME" column="AFFILIATION_NAME"/>
9 <f i e l d name="CONFERENCE_NAME" column="CONFERENCE_NAME"/>
10 <f i e l d name="AUTHOR_SEQUENCE" column="AUTHOR_SEQUENCE"/>
11 \tield name="REFERENCE ID" column="REFERENCE ID"/>
```
Third, we should search by solr and export the data to php file. For this, we can either use the method given by solr in its search engine extensions and import the data based on some php files given, or we can simply get the file by tracing the url and loading down all the contents on it. For convenience, I chose the latter. After this, we can decode the string into an array and use the array to print the table.

Here is the first method.

```
1 \leq?php
 2 include " bootstrap . php" ;
 3 \mid $options = array
 4 ( ' hostname ' => " l o c a l h o s t " ,
 \begin{array}{ccc} 5 & \text{'path'} & \implies "solv/papers''. \end{array}\begin{array}{rcl} 6 & \overline{p} \end{array} port \Rightarrow \sqrt[n]{8983^n},
 7);
 8 \mid \text{\$client} = \text{new} \text{ SolrClient} (\text{\$options}) ;9 \mid \text{Squery} = \text{new } \text{SolvQuery}();10 $query−>setQuery ( ' { ! j o i n from=AUTHOR_ID to=AUTHOR_ID}AUTHOR_NAME:
           marian∗ ' ) ;
11 $query –>set Start (0);<br>12 $query –>set Rows (0):
12 $query→setRows(0);<br>13 $query→addFacetFie
13 $query−>addFacetField ( 'AUTHOR_ID' ) ;
14 $query_response = $client ->query ($query);<br>15 $response = $query response ->getResponse (
15 $response = $query_response->getResponse ();<br>16 print r($response);
     print_r (\text{\$response});
17 \mid ?>
```
Here is the second method, which will return array-like data.

```
1 $page=$_GET[ ' page ' ] ;
 2 $name=$_GET[ 'name ' ] ;
 3 \mid \text{SpageSize}=10;4 | $start = 10∗($page-1);<br>5 | $full request URL1 = "
    $full\_request\_URL1 = "http://localhost:8983/solr/papers/select?6 f a c e t . f i e l d=AUTHOR_ID&f a c e t=on&f a c e t . l i m i t =10
 7 &f a c e t . o f f s e t=$ s t a r t&f l=PAPER_ID,AUTHOR_ID
 8 8 kg \{lj \space \text{on} + \text{from} = \text{AUTHOR\_ID} + \text{to} = \text{AUTHOR\_ID}\}9 AUTHOR_NAME: ∗ $name∗&rows=0&omitHeader=true
10 b \&\text{wt=php}\&\text{facet .} \text{mincount=1}";
11 $solv_rreturn1 = file\_get_contents ($full_request_URL1);12 \left[ \text{eval}(\text{'}\text{`}solar\_array1 = \text{'}\text{.}\text{`}solar\_return1.";\text{'}\right);13 \left[ \text{Subset\_array1 = $solar\text{-}array1} \right] ' facet\_counts '\left[ \text{ } 'facet\_fields \right] | '
         AUTHOR_ID' ] ;
```
And then it is easy to substitute mysql sentences. Solr sentence in hint.php

```
1 \; \text{http://localhost:8983/solf/papers/select?}2 f l = AUTHOR_NAME&q = AUTHOR_ID: (AUTHOR_NAME: ∗$ANAME∗)
3 &rows=10&omitHead=true&wt=php
```
Solr sentence in result.php

```
1 \; \text{http://localhost:8983/solr/papers/select?}
```

```
2 \int facet. field=AUTHOR ID&facet=on
```

```
3 \; k \text{facet}. limit=10&facet. offset=$start
```

```
4 \& \text{f1=PAPER} ID, AUTHOR ID
```

```
5 \left[ \log = \{!\text{! join+from=AUTHOR}\right] ID+to=AUTHOR ID}
```

```
6 AUTHOR_NAME:∗ $name∗&rows=0
```

```
7 \&omitHeader=true&wt=php&facet.mincount=1
```
Solr sentence in author.php

```
1 \; \frac{\text{http://localhost:8983/solr/papers/select?}}{1}2 \mid facet. field=REFERENCE D&facet=on
3 &f l=AUTHOR_ID,REFERENCE_ID
4 |\&q=\{!\overline{\space i\circ i\circ n}+\overline{\space from}=\overline{\space PAPER} \overline{\space m}+\overline{\space to}=\overline{\space REFERENCE} \overline{\space m}\}\\AUTHOR \overline{\space m:}\ $id
5 \; \downarrow &omitHead=true&rows=0&facet.mincount=1&wt=php
```
## 4.3 Discussion

Solr has significantly boosted the speed. And its user interface makes it easier to manipulate. It also has many fascinating functions like facet and dismax.

## 5 Pagination

## 5.1 Problem Description

Create a page-bar to enable users to jump to other pages and also the previous and next page. Use ajax in jquery to reach this target.

## 5.2 Analysis and Solution

First, we should get the current page, and decide from which to which pages are needed. Then we can operate in the javascript to create a page-bar with all the numbers and "previous""next" pages involved. Each of them are linked to a hyperlink.

Here is how to get the page. And we will use the getlist function to substitute the current page.

```
1 $ ( "#page " ) . on ( ' c l i c k ' , ' a ' , function ( ) {
\begin{bmatrix} 2 \end{bmatrix} var page=\$( this). attr("data");
3 \mid get List (page);
4 | \});
```
Here is the getlist function.

```
1 \mid function getList (page) {
2 \mid $ . ajax ({
3 type: "get",
```

```
4 data: {
5 page : page ,
6 name: name: name
 7 },
8 url: "result\_back.php",
9 | success: function (response) {
10 var json = $.parseJSON(response);
\mathbf{var} \ \mathbf{s} = \mathbf{w} ;
12 for (var i = 0; i < json . length − 1; i
                                        ++) {
13 s += \langle \text{ch3>}^{\circ} + \text{ch3>}^{\circ} + \text{ch4}^{\circ} = \text{ch4}^{\circ}author_front . php? id='+json [ i
                                                   \vert. AUTHOR \mathbb{D}+ \mathbb{P}<sup>*</sup> \rightarrow '+json [i].
                                                   AUTHOR_NAME+'</a>' + '</h3>'
                                                    +14 ' \langle \text{div} \rangle<sup>'+</sup>
15 '<h4>' + '<a h r e f="
                                                              author_front . php? id=
                                                              ' + "NAME: " + json [ i
                                                              ] .AUTHOR_ID+'"> '+
                                                              json [ i ] .AUTHOR_NAME+
                                                               '</a>' + '</h4>' +
16 '<h4 c l a s s="thick"> ' +
                                                              "ID: " + json[i].AUTHOR ID + \frac{\prime}{\prime} /h4>'
                                                              +17 '<h4>' + "COUNT: " +
                                                              json[i].COUNTS + '<<h4>^{\prime} +
18 ' \frac{18}{18} ' \frac{1}{2} ' \frac{1}{2} ' \frac{1}{2} ' \frac{1}{2} ' \frac{1}{2} ' \frac{1}{2} ' \frac{1}{2} ' \frac{1}{2} ' \frac{1}{2} ' \frac{1}{2} ' \frac{1}{2} ' \frac{1}{2} ' \frac{1"AFFILIATION: " +
                                                              json[i].
                                                              AFFILIATION_NAME + '
                                                              \langle h4 \rangle' +\frac{19}{19} /\frac{\sqrt{div}}{2};
20 }
21 \frac{\sqrt{2}}{2} \frac{\sqrt{2}}{\sqrt{2}} \frac{\sqrt{2}}{\sqrt{2}} \frac{\sqrt{2}}{\sqrt{2}} \frac{\sqrt{2}}{\sqrt{2}} \frac{\sqrt{2}}{\sqrt{2}} \frac{\sqrt{2}}{\sqrt{2}} \frac{\sqrt{2}}{\sqrt{2}} \frac{\sqrt{2}}{\sqrt{2}} \frac{\sqrt{2}}{\sqrt{2}} \frac{\sqrt{2}}{\sqrt{2}} \frac{\sqrt{2}}{\sqrt{2}} \frac{\sqrt{2}}{\sqrt{2}} \frac{\sqrt{2}}{\sqrt{2}} \frac{\sqrt{2}}{\sqrt{\begin{array}{ccc} \text{22} & \text{var} & \text{s2} = \end{array} :
23<br>
24 var previous = page −1;<br>
24 var next = parseInt(pa
                                    var next = parseInt (page) +1;
25 \left| \text{if} (\text{page!} = 1) \text{ s2 } \right| = \text{``} < a \text{ } \text{href{=}''} \text{ja} \text{v} \text{as} \text{cript}:\text{void } (0) " \text{data} = \text{""} + previous + \text{""} > \text{""} +' previous ' + \sqrt{2a};
```
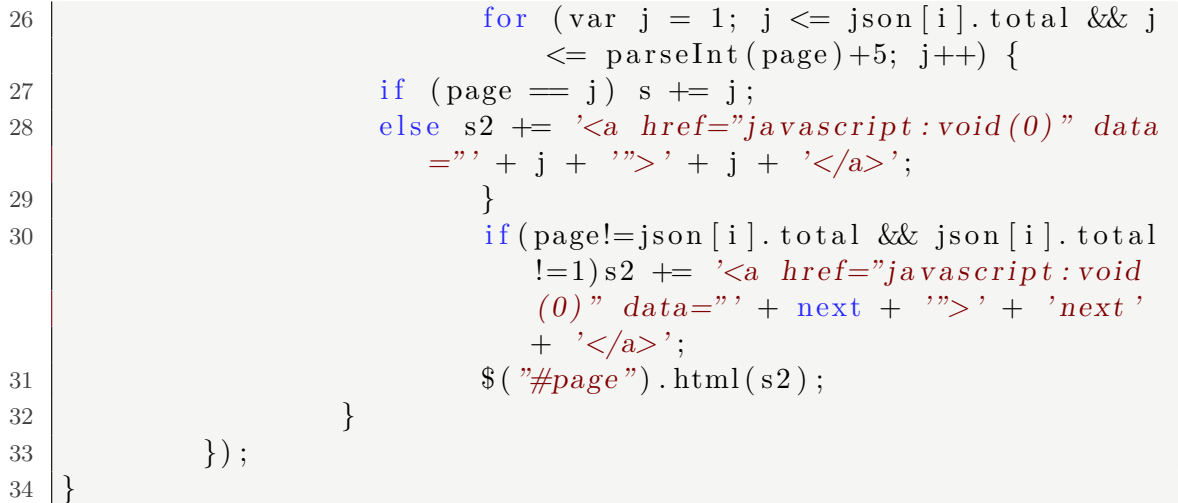

### 5.3 Discussion

This kind of page-bar allows jumping instead of clicking on "next" button several times to reach a page. And we can also decide how many pages to reveal for beautification.

## 6 Must Section

#### 6.1 Introduction

The final project requires us to form a team including 4 team members. We have to integrate the web system we complete before and perfect its functions as well as do some improvements. Concretely, there are three must-finished tasks and some optional add tasks.

## 6.2 Must Task

#### 6.2.1 Task 1

Problem Description In this task, we have to add searching function for paper title and conference. Analysis and Solution To make the function more logical, we should add this function in home page, which means adding a triple option searching bar in home page. To implement this function, the home page should include one input box and three buttons with three different names. The code are as below

```
1 | <br>body>
```

```
2 > \langle {form action="result .php" method="get">
3 <div c l a s s=" form">
4 <input type=" text " id=" content " name=" content ">
```

```
5 > \leqbutton type="submit" name="author">Author
                    button>
6 | \leftarrow button type="submit" name="paper">Paper</
                    button>
7 <button type=" submit " name=" conference ">
                    Conference < / button8 \langle div>
9 \langle /form>
10 \le /body>
```
Since there are three different buttons in home page, once the user click one of them, the result.php should get the input content and decide which button was clicked. This can be done by function isset and if statement. The code are as below

```
1 \; \text{session\_start}();
 2 ini_set ( ' max_execution_time ' , ' 0 ' ) ;
 3 \left[ \text{\$con} = \text{mysql\_connect}(\text{"localhost", "root", "");} \right]4 i f ( ! $con ) { die ( ' could not connect : ' . mysql_error ( ) ) ; }
 5 mysql_select_db ( "main_db" , $con ) ;
 6
 7 \ \vert \ SESSION \vert \ 'count \ ' \vert =0;8
 9 \vert $ SESSION [ 'AuthorName '] = ( isset ($ GET [ 'author ']) ? $ GET [ '
         \text{content'} : null :
10 \left[ \text{\$} \text{SESSION} \right] ' PaperTitle' = (\text{isset ($} \text{GET} [ 'paper')] ? \text{\$} \text{GET} [ 'content ' | : null ) ;
11 $_SESSION [ ' ConferenceName ' ] = ( i s s e t ($_GET[ ' conference ' ] ) ?
        $_GET[ ' content ' ] : n u l l ) ;
12 | if ( isset (\mathcal{L} \text{EIT} \mid 'author \mid ) ) {...}
13 | if ( isset ($_GET[ 'paper'])) {...}
14 | if ( isset ($_GET[ 'conference']) ) {...}
```
Discussion Actually, our first idea is to create a drop-down box with three options, but after overall considering, we decided to adopt the solution above.

#### 6.2.2 Task 2

Problem Description In this task, we should add paper page and conference page. And according to the PaperID or ConferenceID it get, it will display its detailed information. Solution for Paper Page First, get the PaperID and build connection, which is the most important part, for the following the searching statements are based on it directly or indirectly. In Task 1, in second if statement, we also build a href from result.php to paper.php to pass the PaperID the user choose. So we can get the PaperID in paper.php.

 $1$   $|$   $body>$ 

```
\frac{2}{2} <form action="paper.php" method="get">
3 \leq?php
4 ini_set ( ' max_execution_time ' , ' 0 ' ) ;
5 $PaperID=$_GET[ "PaperID" ] ;
6 \left[ \text{\$con} = \text{mysql\_connect}(\text{"localhost", "root", "}) \right]7 i f ( ! $con ) { die ( ' could not connect : ' . mysql_error ( ) ) ; }
8 mysql_query ( " s e t names utf8 " , $con ) ;
9 \midmysql select db ( "main db", $con);
```
Then find all the authors of this paper in order.

```
1 \mid$sql="select AuthorID
2 from paper_author_affiliation
3 where PaperID='$PaperID '
4 order by AuthorSequence ; " ;
5 \mid \frac{\text{Sres1} = \text{mysgl} \cdot \text{query} (\text{Ssgl}, \text{Scon})}{\text{suml}}
```
Then we can show them with hyperlink to author.php.

```
1 |echo \ \n% (~\table align='center' class='gridtable'>
 2 \le tr >
 3 <th> Author Name (By Author Sequence )</th>
 4 \le \frac{t}{r}5
 6 while ( $row=mysql_fetch_array ( $res1 ) )
 7 \vert \{8 \text{3} \times \text{3} $aid=$row [ 'AuthorID '];
 9 \left| \int_{0}^{2\pi} \frac{s \cdot d\theta}{s} \, d\theta = \int_{0}^{2\pi} \frac{s \cdot d\theta}{s^2} \, d\theta = \int_{0}^{2\pi} \frac{s \cdot d\theta}{s^2} \, d\theta = \int_{0}^{2\pi} \frac{s \cdot d\theta}{s^2} \, d\theta = \int_{0}^{2\pi} \frac{s \cdot d\theta}{s^2} \, d\theta = \int_{0}^{2\pi} \frac{s \cdot d\theta}{s^2} \, d\theta = \int_{0}^{2\pi} \frac{s \cdot d\theta}{s^2} \, d\theta = \int_{0}^{2\pi} \frac{s \cdot$aid ' " ;
10 $res2 = mysql_query ($sql2 , $con);11 | \text{Srow2} = \text{mysql\_fetch\_array} (\text{Sres2});
12 echo \sqrt[n]{\text{str}} \times \text{tr} \times \text{td} \times \text{a} h r e f = 'author . php?AuthorID=\text{\$aid}'>".
                              $row2 [ 'AuthorName ' ] . "</a></td>" ;
13 }
14
15 echo \sqrt{\langle tr \rangle};
16 echo \sqrt{\coshh}
```
Solution for Conference Page Similarly, get the ConferenceID and find the most cited papers of this conference.

```
1 \le?php
\mathfrak{D}3 \left[ \text{\$con} = \text{mysql\_connect}(\text{"localhost", 'root", '");} \right]4 i f ( ! $con ) { die ( ' could not connect : ' . mysql_error ( ) ) ; }
5 \mid \text{mysq} \mid \text{query}(' "set names utf8", $con);
```

```
6 \midmysql select db ( "main db", $con);
7
8 \mid \text{SConferenceID} = \text{S_CET} ' ConferenceID' ];
9 $s q l = " s e l e c t ReferenceID , count (∗) from paper_reference where
         ReferenceID in
10 (select PaperID from papers where ConferenceID='$ConferenceID')
11 group by ReferenceID order by count(*) desc limit 20;";
12 \mid \text{res} = \text{mysgl} \text{ query} (\text{sgl} , \text{ %con} );13 \mid \text{fall row} = \text{array} () ;14 \vert while ("row = mysq] fetch\_array("Sres")15 | array_push ($all_row, $row | 'ReferenceID' | ) ;
16 \delta \ell all row = array unique (\deltaall row);
```
Then display them each with a hyperlink to paper.php.

```
1 echo "<table align='center' class='gridtable'>
2 |<\!>tr>3 <th>Paper Title </th>
4 \ \angle/tr<sup>"</sup>;
5 \vert foreach ($all_row as $pid) {
6 echo "<br>'';
7 \uparrow $sql2=" select Title from papers where PaperID='$pid'";
8 $res2=mysql_query ($sql2 , $con);9 $row2=mysq][ftch\_array ($res2$) ;10 | $pname=$row2 | 'Title ' |;
11 echo "<tr><td><a h r e f ='paper . php?PaperID=$pid '>" . $pname
                . "\lt/a \lt f d >";
12 }
13 echo \sqrt[n]{\left( \frac{t}{ab} \right)}14 \mid \text{mysql\_close} ($con);
15 \mid?>
```
## 6.2.3 Task 3

Problem Description In this task, we have to add paging function whenever needed. Analysis and Solution To make the web system more compact, we incomplete all the paging function in one previous and next pages. And, considering the number of conferences is so small, we don't add paging function for it. This is done also by using if statement and most importantly, the global variable. Take the code of next.php as an example.

```
1 \; \text{session\_start}();
2
3 \left[ \text{\$con} = \text{mysql\_connect}(\text{"localhost", "root", "");} \right]
```

```
4 \text{ if } (!\scon) {die ('could not connect: ' mysql error ()); }
 5 mysql_select_db ( "main_db" , $con ) ;
 6
 7 \left| \frac{\$_{S\text{S}}}{1} \right| \frac{\$_{C\text{out}}}{1} \frac{\$_{S\text{S}}}{1} \frac{\$_{S\text{in}}}{1}8 \mid \text{\$begin } \text{\$begin } \text{\$begin } s \text{ is} = \text{\$ \_S \text{SESSION} \mid 'count \mid *10; \end{array} \}9
10 | if ($_SESSION | 'AuthorName' | = null ) {...}
11 | if ($ESSION['Paper Title'] == null) { ... }
```
Discussion To avoid unnecessary duplicate searching and to save time, we play a little trick. Take author searching as an example. In result.php, first we search for all the authors and get the total number.

```
1 $AuthorName=$_SESSION [ 'AuthorName ' ] ;
2
3 $s q l = " s e l e c t AuthorID , count (∗)
4 from paper_author_affiliation
5 where AuthorID in
6 ( select AuthorID from authors where AuthorName like \%$AuthorName%')
7 group by AuthorID order by count (∗) desc ;
8 ";
9 \mid $ result = mysql_query ($sql, $con);10 \left| \int_{0}^{10} \frac{\text{S}^2}{\text{s}^2} \right| \text{S}^2 = 1 + \text{round} \left( \frac{\text{m}}{\text{s}^2} \right) \text{m}^210);
```
Then, the information of top 10 that has to be shown in result.php could be get from the first 10 elements in \$́resultd́irectly.

```
1 echo "<table align='center' class='gridtable' id = 'newpage' >2 <tr>
 3 <th>Author Name</th>
 4 <th>Author ID</th>
 5 <th>Num of Paper</th>
 6 \n  <th>Man</math> Aftiliation <math>\langle th \rangle7 | \qquad \qquad \langle \ell tr \rangle";
 8 \mid 3i = 0:
 9 while (\text{row} = \text{mysql} \text{ fetch} \text{ array} (\text{S} \text{result}) \text{ and } \text{\$i} < 10)10 echo \sqrt[n]{\text{ctr}} ;
11 | $ID=$row ^{\prime} 'AuthorID '];
12 \text{sgl2} = \text{``select AuthorName from authors where}AuthorID='SID';13 \text{S} \text{result2} = \text{mysql\_query} (\text{$s_{\text{sql}}$2});14 echo \sqrt[n]{\left( \frac{td}{d} \right)} and \ln \left( \frac{e}{d} \right) and \ln \left( \frac{e}{d} \right) and \ln \left( \frac{e}{d} \right) and \ln \left( \frac{e}{d} \right) and \ln \left( \frac{e}{d} \right) and \ln \left( \frac{e}{d} \right) and \ln \left( \frac{e}{d} \right) and \ln \left( \frac{e}{d} \right) and \ln \left( \frac{e}{d} \mysql_fetch_array ( $ r e s u l t 2 ) [ 'AuthorName ' ] .
```
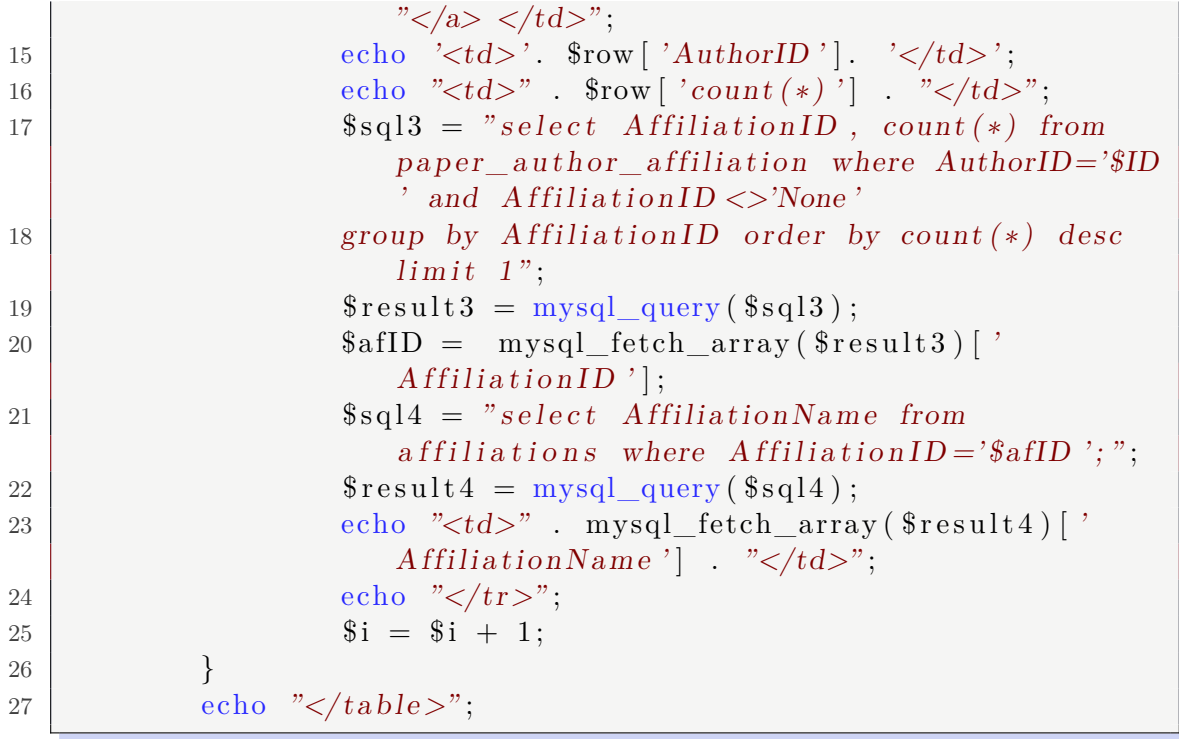

## 7 Guess you like

### 7.1 Recommendation

## 7.1.1 Problem Description

In this task, we have to recommend some papers to users. We call it 'Gauss you like' part.

## 7.1.2 Analysis and Solution

The principles of recommending is as below 1. Same author. 2. Same reference. 3. Most cited For a certain paper, in task 2, we have already find all the authors. Then, we can find all the papers the author have and find the most cited ones.

```
1 \mid \$\text{gyl\_paper=array} ();
2
3 while ($row=mysql_fetch_array ($res1))
4 \mid \{5 \text{3} \times \text{3} $aid=$row [ 'AuthorID '];
6 $sql2=" s e l e c t AuthorName from authors where AuthorID='
                $aid ' " ;
7 \mid $res2=mysql\_query ($sql2 , $con);
```

```
8 \mid $row2=mysql fetch array ($res2);
9 echo \sqrt[n]{\text{ctr}\times\text{td}}\times\text{a} \text{href{=} 'author. php? AuthorID=$aid'>}'.$row2 [ 'AuthorName ' ] . "</a></td>" ;
10
11 $sql3=" s e l e c t ReferenceID , count (∗) from
                paper_reference where ReferenceID in (
12 s e l e c t PaperID from paper_author_affiliation where
                AuthorID=' $aid ')
13 group by ReferenceID order by count (*) desc limit 2";
14 $res3=mysql\_query ($sq13 , $con);15
16 while ( $row3=mysql_fetch_array ( $res3 ) ) { array_push (
                \text{sgyl paper}, \text{row3} [ ' ReferenceID ' ] ) ; }
17 }
```
Next, we can find the same reference and so get the most cited ones.

```
1 \frac{1}{2} sql4="select ReferenceID from paper reference where PaperID='
       $PaperID ' ; " ;
2 \mid \frac{\text{Sres4} = \text{mysql}}{\text{query} (\text{Ssgl4 }, \text{ Scon})};3 \vert while (\text{``row4=mysq} fetch \arctan (\text{``res4'})) {
4 $rid=$row4 [ ' ReferenceID ' ] ;
5 $sql5=" s e l e c t ReferenceID , count (∗) from
                 paper_reference where ReferenceID in (
6 s e l e c t PaperID from paper_reference where ReferenceID='
                 $rid ')
7 group by ReferenceID order by count (∗) desc l i m i t 2 ; " ;
8 \mid $res5=mysql\_query ($sqls, $con);9 while (\text{from5=mysq]} \text{fetch\_array} (\text{~Sres5}) \text{~Sars} push (
                 $gyl_paper , $row5 [ ' ReferenceID ' ] ) ; }
10 }
```
Now, we can display the recommend list each with a hyperlink to paper.php.

```
1 |echo \quad "ctable \quad align="right" class = 'gridtable' >2 |<\!>tr>3 \lt th > \text{Guess} you like \lt /th>4 \le |t| > r5 \frac{\gamma}{\gamma} \frac{\gamma}{\gamma} = paper=array_unique (\gamma);
 6 \vert foreach (\gammagyl paper as \gammaid) {
 7 echo "<br/>\langle b \cdot r \rangle";
 8 | $sql6="select Title from papers where PaperID='$pid'";
 9 \mid $res6=mysql\_query ($sql6 , $con);10 \text{row6} = \text{mysgl\_fetch\_array} (\text{~fres6});
11 \qquad \qquad \text{\$pname}=\text{\$row6} \left[ \begin{array}{c} \text{\textend{array} \right];
```

```
12 echo \sqrt[n]{\text{str}} \times \text{td} \times \text{a} h r e f = 'paper . php?PaperID=$pid'>". $pname
                      . "</a></td>";
13 }
14 echo \frac{\cdot}{\sqrt{t}};
15 echo '</table>' ;
16
17 \mid \text{mysql\_close} ($con);
```
## 7.1.3 Discussion

The recommend principles can be various. For example, we can take key words into consideration, or we can use a score system to weight the nominated papers. Scoring system is easy to complete, while recommending by key words is sort of challenging, which can be put in our improvement part.